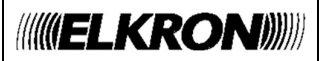

# ADDENDUM DS80HA11-003A

# ITALIANO

# ISTRUZIONI PER L'USO DELLE TELECAMERE IP ELKRON CON LE CENTRALI DEL SISTEMA EGON

#### TELECAMERE IP ELKRON:

- > TEL600INT
- TEL600EXT

### CENTRALI EGON

- **≻ CR600**
- ▶ CR600 PLUS

Per una completa compatibilità con le telecamere, le centrali devono avere le seguenti versioni firmware:

ML\_elkron\_0.0.3.2E (CR600) e ML\_elkron\_1.0.3.2E (CR600 Plus) o successive

## INTERFACCIA LOCALE (CR600 E CR600 PLUS)

Elenco degli attributi delle telecamere IP

Per le telecamere IP TEL600INT e TEL600EXT si ha la possibilità di configurare i parametri indicati sotto tramite il menu MODIFICA:

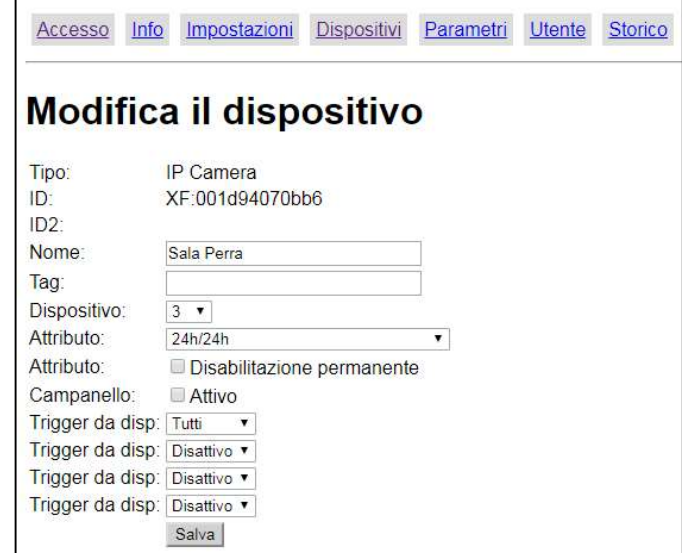

- Nome: Inserire un nome per il dispositivo. È consentito un massimo di 27 caratteri.
- Tag: non disponibile. Per usi futuri.
- Dispositivo: normalmente non è necessario modificare il numero del dispositivo, cambiarlo solo per necessità particolari.
- Attributo: l'impostazione dell'attributo determina in quali stati la telecamera può essere visualizzata da remoto.

Gli attributi che si possono utilizzare sono i seguenti:

- 24h/24h: sarà sempre possibile visualizzare la telecamera
- $\triangleright$  COMUNE ISTANTANEO: la visione sarà possibile soltanto in stato di sistema Totalmente o Parzialmente attivato A, B o C.
- **TOTALE ISTANTANEO:** la visione sarà possibile soltanto in stato di sistema Totalmente attivato.
- ISTANTANEO A/B/C: la visione sarà possibile soltanto in stato di sistema attivato Parzialmente attivato A/B/C.
- Disabilitazione permanente (esclusione): questa opzione disattiva (esclude) la trasmissione dei video associati all'allarme della telecamera selezionata finché non si deselezioni la funzione. Non disabilita la possibilità di visualizzare la telecamera in tempo reale.
- Campanello: opzione NON DISPONIBILE
- Trigger da dispositivo: tramite queste 4 opzioni è possibile associare la registrazione di un video ad un allarme generato da 4 diversi rivelatori oppure da qualunque rivelatore presente nell'impianto (opzione Tutti). Selezionare il numero del rivelatore da associare rilevandolo nella tabella dei Dispositivi oppure selezionare Tutti. Oltre ai rivelatori, è possibile associare un telecomando: in questo caso il video verrà inviato in caso di allarme Panico.

Tramite il menu VISTA si accede alla visualizzazione della telecamera in tempo reale. Si può usare questa funzione per posizionare correttamente la telecamera.

Tramite il menu SETTAGGI si accede all'interfaccia completa di programmazione della telecamera. Fare riferimento al manule completo delle telecamere IP per il suo uso.

#### MENU A DISPLAY (SOLO CR600 PLUS)

Nel menu a display della centrale CR600 Plus la telecamera IP viene identificata come IP CAM.

- $\mathbb{F}$  Elenco degli attributi selezionabili
- Nome: Inserire un nome per il dispositivo. È consentito un massimo di 27 caratteri.
- Dispositivo: normalmente non è necessario modificare il numero del dispositivo, cambiarlo solo per necessità particolari.
- Attributo: l'impostazione dell'attributo determina in quali stati la telecamera può essere visualizzata da remoto. Gli attributi che si possono utilizzare sono i seguenti:
	- 24h/24h: sarà sempre possibile visualizzare la telecamera
	- COMUNE ISTANTANEO: la visione sarà possibile soltanto in stato di sistema Totalmente o Parzialmente attivato A, B o C.
	- $\triangleright$  TOTALE ISTANTANEO: la visione sarà possibile soltanto in stato di sistema Totalmente attivato.
	- ISTANTANEO A/B/C: la visione sarà possibile soltanto in stato di sistema attivato Parzialmente attivato A/B/C.
- Disabilitazione permanente (esclusione): questa opzione disattiva (esclude) la trasmissione dei video associati all'allarme della telecamera selezionata finché non si deselezioni la funzione. Non disabilita la possibilità di visualizzare la telecamera in tempo reale.
- Campanello: opzione NON DISPONIBILE

NOTA BENE: per default, le telecamere IP vengono associate a tutti i rivelatori e ai telecomandi per inviare le immagini relative agli allarmi Intrusione e Panico. Nel caso si volesse associare le telecamere a un singolo dispositivo, utilizzare l'interfaccia utente della centrale (vedi Manuale Installatore).

## **FRANÇAIS**

# MODE D'EMPLOI DES CAMÉRAS IP ELKRON AVEC LES CENTRALES DU SYSTÈME EGON

#### CAMÉRAS IP ELKRON:

- TEL600INT
- > TEL600EXT

#### CENTRALES EGON

- CR600
- $\triangleright$  CR600 PLUS

Pour assurer leur parfaite compatibilité avec les caméras, les centrales doivent comporter les versions micrologicielles suivantes :

ML\_elkron\_0.0.3.2E (CR600) et ML\_elkron\_1.0.3.2E (CR600 Plus) ou successives

## INTERFACE LOCALE (CR600 ET CR600 PLUS)

#### G Liste des attributs de la caméra IP

Pour la caméra IP, il est possible de configurer les paramètres ci-dessous via le menu MODIFIER :

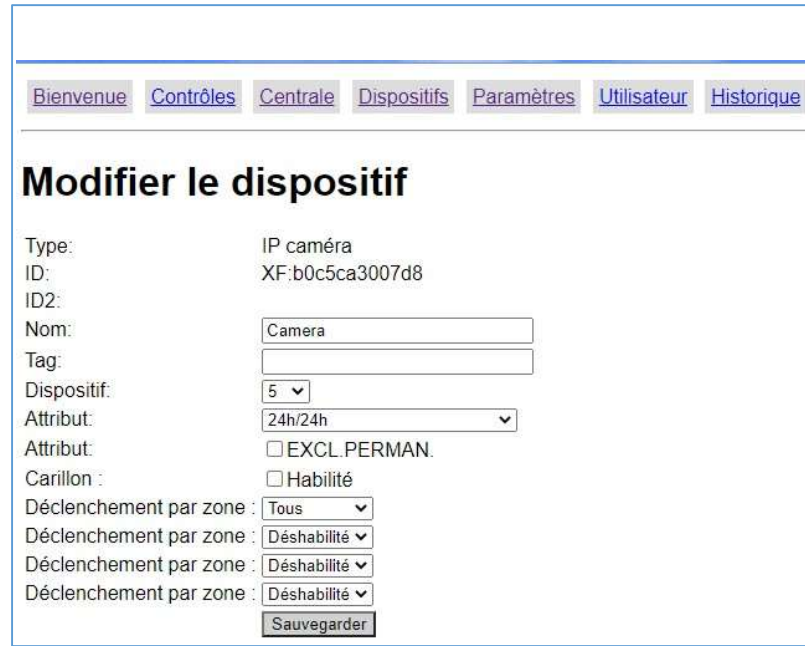

- Nom : Entrer un nome pour le dispositif. Nombre maximum admis de caractères : 27.
- Tag : non disponible. Pour de futures utilisations.
- Dispositif : il n'est généralement pas nécessaire de modifier le numéro du dispositif ; le modifier uniquement en cas d'exigences particulières.
- Attribut : la configuration de l'attribut détermine les états dans lesquels la caméra peut être affichée à distance.

Les attributs suivants peuvent être utilisés :

- 24H/24h : il sera toujours possible d'afficher la caméra.
- ▶ COMMUN INSTANTANÉ : l'affichage ne sera possible qu'en état de système Totalement ou Partiellement activé A, B ou C.
- > TOTAL INSTANTANÉ : l'affichage ne sera possible qu'en état de système Totalement activé.
- > INSTANTANÉ A/B/C: l'affichage ne sera possible qu'en état de système Partiellement activé A/B/C.
- Exclusion permanente) : cette option désactive (exclut) la transmission des vidéos associées à l'alarme de la caméra sélectionnée, jusqu'à ce que la fonction soit désélectionnée. Elle n'exclut pas la possibilité d'afficher la caméra en temps réel.
- Carillon : option NON DISPONIBLE
- Déclenchement par zone : ces 4 options permettent d'associer l'enregistrement d'une vidéo à une alarme engendrée par 4 détecteurs différents ou bien par n'importe quel détecteur présent dans l'installation (option Tous). Sélectionner le numéro du détecteur à associer, en l'identifiant dans le tableau des Dispositifs, ou bien sélectionner Tous. Outre les détecteurs, il est possible d'associer une télécommande : dans ce cas, la vidéo sera transmise en cas d'alarme Panique.

Le menu AFFICHER permet d'accéder à l'affichage de la caméra en temps réel. Cette fonction peut être utilisée pour positionner correctement la caméra.

Le menu PARAMETRES permet d'accéder à l'interface complète de programmation de la caméra. Pour son utilisation, se reporter au manuel complet de la caméra IP.

## MENU SUR AFFICHEUR (UNIQUEMENT CR600 PLUS)

Dans le menu sur afficheur de la centrale CR600 Plus, la caméra IP est identifiée en tant que IP CAM.

- Liste des attributs sélectionnables
- Nom : Entrer un nom pour le dispositif. Nombre maximum admis de caractères : 27.
- Dispositif : il n'est généralement pas nécessaire de modifier le numéro du dispositif ; le modifier uniquement en cas d'exigences particulières.
- Attribut : la configuration de l'attribut détermine les états dans lesquels la caméra peut être affichée à distance. Les attributs suivants peuvent être utilisés :
	- 24h/24h : il sera toujours possible d'afficher la caméra.
	- ▶ COMMUN INSTANTANÉ : l'affichage ne sera possible qu'en état de système Totalement ou Partiellement activé A, B ou C.
	- > TOTAL INSTANTANÉ : l'affichage ne sera possible qu'en état de système Totalement activé.
	- $\triangleright$  INSTANTANÉ A/B/C: l'affichage ne sera possible qu'en état de système Partiellement activé A/B/C.
- Exclusion permanente : cette option désactive (exclut) la transmission des vidéos associées à l'alarme de la caméra sélectionnée, jusqu'à ce que la fonction soit désélectionnée. Elle n'exclut pas la possibilité d'afficher la caméra en temps réel.
- Carillon : option NON DISPONIBLE

N.B.: par défaut, les caméras IP sont associées à tous les détecteurs et aux télécommandes pour transmettre les images relatives aux alarmes Intrusion et Panique. Pour associer les caméras à un dispositif individuel, utiliser l'interface utilisateur de la centrale (voir le Manuel Installateur).

## ENGLISH

# OPERATING INSTRUCTIONS FOR IP CAMERAS WITH THE CONTROL UNITS OF THE EGON SYSTEM

### IP CAMERAS ELKRON:

- TEL600INT
- TEL600EXT

### EGON CONTROL UNITS

- $\triangleright$  CR600
- CR600 PLUS

For complete compatibility with the cameras, the control units must be updated to the following firmware versions:

ML\_elkron\_0.0.3.2E (CR600) and ML\_elkron\_1.0.3.2E (CR600 Plus) or later

# LOCAL INTERFACE (CR600 AND CR600 PLUS)

### List of IP CAMERA attributes

For the IP cameras it is possible to configure the parameters shown in the following figure using the **EDIT** menu:

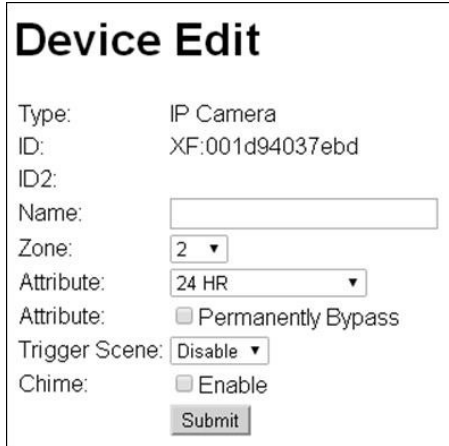

- Name: Enter a name for the device. Up to 27 characters are allowed.
- Zone: Not available. For future developments.
- Attribute: The attribute setting determines in which statuses the camera can be viewed remotely.

The following attributes can be used:

- $\triangleright$  24 H: The camera is always visible.
- **PERIMETER:** Viewing is only possible with system in Totally or Partially Armed A, B or C status
- > **INTERIOR:** Viewing is only possible with system in Totally Armed status
- > INTERIOR A/B/C: Viewing is only possible with system in Partially Armed A, B or C status
- Permanently Bypass : This option disables (excludes) the transmission of videos associated with the alarm of the selected camera until the function is deselected. Ability to view the camera in real time is not disabled.
- Chime: Unavailable option.

Trigger scene: These four options can be used to associate the recording of a video with an alarm generated by four different detectors or by any detector present in the system (Any option). Select the detector number to associate from the Devices table or select Any. You can associate a remote control in addition to the detectors. In this case the video will be sent in case of panic alarm.

The VIEW menu allows you to view the camera in real time. You can use this function to position the camera correctly.

The SETTINGS menu provides access to the complete programming interface of the camera. Refer to the full manual of the IP CAMERA for use.

## DISPLAY MENU (CR600 PLUS ONLY)

The IP camera is identified as IP CAM in the display menu of the CR600 Plus.

- List of selectable attributes
- Name: Enter a name for the device. Up to 27 characters are allowed.
- Device: Normally it is not necessary to change the device number; change it only in case of special needs.
- Attribute: The attribute setting determines in which statuses the camera can be viewed remotely.

The following attributes can be used:

- $\geq$  24 H: The camera is always visible.
- **PERIMETER:** Viewing is only possible with system in Totally or Partially Armed A, B or C status
- > **INTERIOR:** Viewing is only possible with system in Totally Armed status
- $\triangleright$  **INTERIOR A/B/C:** Viewing is only possible with system in Partially Armed A, B or C status
- Permanently Bypass: This option disables (excludes) the transmission of videos associated with the alarm of the selected camera until the function is deselected. Ability to view the camera in real time is not disabled.
- Chime: Unavailable option.

NOTE: By default, IP cameras are associated with all detectors and remote controls to send images of the Intrusion and Panic alarms. If you want to associate the cameras with a single device, use the user interface of the control unit (see Installer Manual).

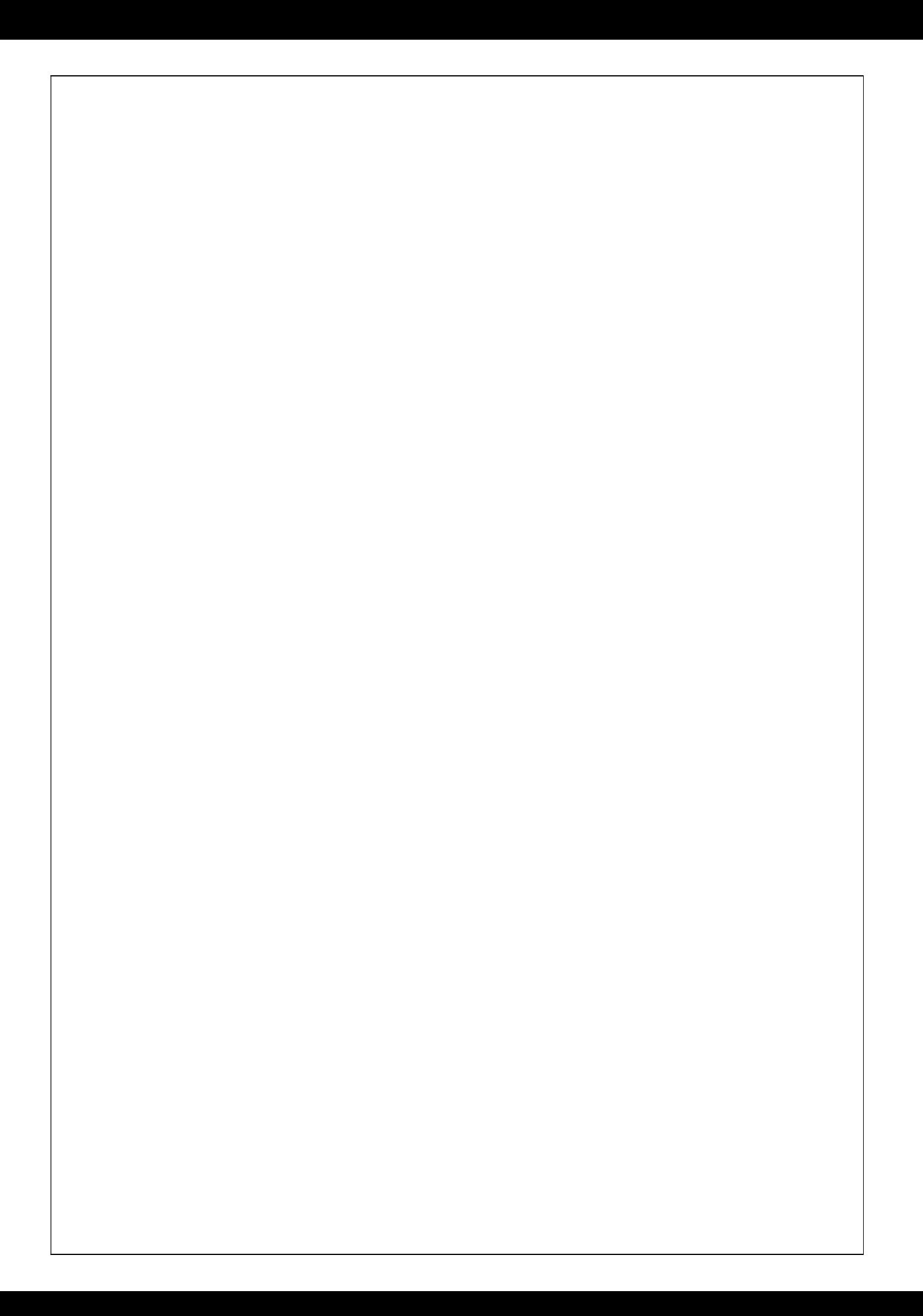

 $C \in$ 

ELKRON Tel. +39 011.3986711 - Fax +39 011.3986703 www.elkron.com - mail to: info@elkron.it

ELKRON è un marchio commerciale di / est une marque commerciale de / is a trademark of URMET S.p.A. Via Bologna, 188/C - 10154 Torino (TO) - Italy

www.urmet.com